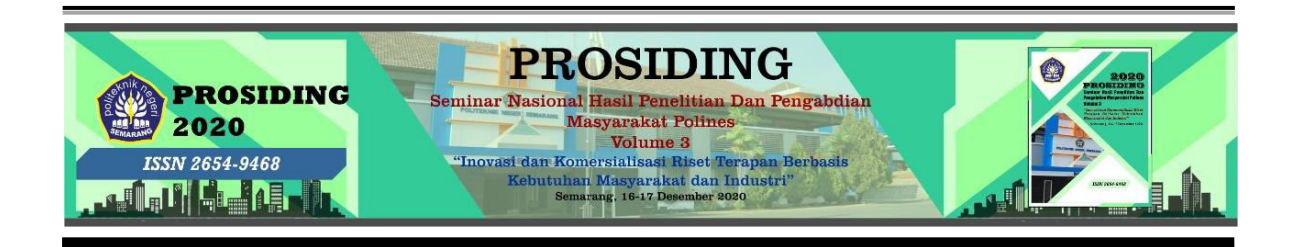

## **SMART CELLULAR CORECTOR MENGGUNAKAN APLIKASI OPTICAL MARK READER EVALUATOR UNTUK KOREKSI LJK**

#### **Bambang Eko Sumarsono\*, Eni Dwi Wardihani, Eddy Triyono, Thomas Agung Setyawan**

Jurusan Teknik Elektro, Politeknik Negeri Semarang Jl. Prof. H. Sudarto, S.H., Semarang, 50275 \*Email : bambang.eko@ polines.ac.id

#### **Abstrak**

Pemanfaatan cloud server untuk multimedia pembelajaran interaktif berbasis cloud dapat dimanfaatkan sebagai perangkat pengelolaan pembelajaran merupakan proses pembelajaran secara e-learning seperti menyampaikan bahan pembelajaran, interaksi guru dengan siswa, siswa dengan siswa dan proses melaksanakan evaluasi dilakukan secara online. Pembelajaran interaktif berbasis cloud tetap harus dilakukan tatap muka agar selalu ada pendampingan. Pengabdian ini bertujuan agar para Guru memahami dan mengaplikasikan sistem pembelajaran E- Learning yang dapat diakses melalui web berbasis OMR Evaluator dengan Note Book/ Laptop/ Personal Komputer dan dapat pula diakses OS Android. Metode yang digunakan pada kegiatan ini meliputi pelatihan operasional penggunaan sistem pembelajaran E- Learning, aplikasi web berbasis cloud yaitu perencanaan pembuatan system belajar mengajar, pembuatan kuis, rekayasa dan evaluasi. Luaran dari pengabdian ini berupa (1) Tersedianya sistem pembelajaran E-Learning yang dapat diakses melalui web, (2) Seluruh guru SMPN 11 Semarang dapat menggunakan OMR Evaluator dan Siswa dapat dinilai menggunakan LJK (Lembar Jawab Komputer).

**Kata Kunci:** *Cloud, e-learning, OMR Evaluator*

#### **PENDAHULUAN**

Dalam proses pembelajaran di kelas SMPN 11 Semarang, dari hasil wawancara dengan beberapa guru dirasakan ada beberapa permasalahan seperti kurangnya keterlibatan siswa dalam proses pembelajaran. Akibatnya siswa menjadi kurang focus dan kurang tertarik mendengarkan materi yang disampaikan guru. Siswa juga sering ketinggalan materi saat mencatat materi yang disampaikan guru dan konsentrasi siswa pun terbagi-bagi. Siswa memerlukan bahan ajar yang disampaikan Guru di dalam kelas, sedang guru harus mencapai tujuan dari pembelajaran. Materi yang diterima oleh siswa belum sepenuhnya menggambarkan pengetahuan yang sebenarnya, karena keterbatasan seorang guru. Selain itu, pengetahuan yang disampaikan oleh guru masih sering secara konvensional (tidak menggunakan multimedia).

Perkembangan teknologi informasi dan komunikasi telah membawa perubahan yang sangat besar bagi kemajuan dunia pendidikan (Prawiradilaga,2013).

Seiring dengan perkembangan tersebut metode pembelajaran juga banyak mengalami perkembangan, baik metode pembelajaran secara personal, media pembelajaran ataupun proses pembelajaran. Bentuk dari perkembangan teknologi informasi yang diterapkan didunia pendidikan adalah E-Learning (Darmawan,2014).

E-Learning merupakan sebuah inovasi yang mempunyai kontribusi sangat besar terhadap perubahan proses pembelajaran, karena proses belajar tidak lagi hanya mendengarkan uraian materi dari guru tetapi siswa juga melakukan aktivitas lain seperti mengamati, melakukan, mendemonstrasikan dan lain-lain. Materi bahan ajar dapat divisualisasikan dalam berbagai format dan bentuk yang lebih dinamis dan interaktif sehingga learner atau murid akan termotivasi untuk terlibat lebih jauh dalam proses pembelajaran tersebut (Rusman,2013).

Metode E-Learning yang mulai digunakan di sekolah-sekolah umumnya hanya sebatas pengiriman tugas dan pemberian bahan (Emanuel,2008). Termasukjuga E-mail merupakan akun yang digunakan dalam pengiriman tugas kepada guru, sedangkan website sebagai fasilitas dalam mempublikasikan bahan ajar. Siswa hanya sebatas mengirim tugas dan tidak mengetahui tindak lanjut atas tugasnya. Selain itu, bahan yang tersedia di website seringkali hanya di download. Komunikasi antar siswa dan guru hanya sebatas proses belajar mengajar yang berlangsung di dalam kelas. Siswa sering kali mengalami kesulitan dalam memperoleh bahan ajar yang telah diajarkan oleh Guru. Pemanfaatan teknologi dalam pembelajaran menjadi salah satu solusi untuk mengatasi permasalah tersebut.

Pemanfaatan teknologi informasi dan komunikasi untuk pendidikan dapat dilaksanakan dalam berbagai bentuk sesuai dengan fungsinya dalam pendidikan. Fungsi teknologi informasi dan Pemanfaatan Teknologi Informasi dan Komunikasi (TIK) untuk pendidikan sudah menjadi keharusan yang tidak dapat ditunda-tunda lagi. Berbagai aplikasi teknologi informasi dan komunikasi sudah tersedia dalam masyarakat dan sudah siap menanti untuk dimanfaatkan secara optimal untuk keperluan pendidikan. Pada kondisi riil, teknologi informasi dan komunikasi dalam pendidikan nantinya berfungsi sebagai gudang ilmu, alat bantu pembelajaran, fasilitas pendidikan, standar

kompetensi, penunjang administrasi, alat bantu manajemen sekolah, dan sebagai infrastruktur pendidikan.

Salah satu plat form yang dapat digunakan sebagai media pembelajaran interaktif ialah cloud server yang terinstall software aplikasi dalam web sosial yang menawarkan pembelajaran sama seperti di dalam kelas secara cuma-cuma dan mudah digunakan. Aplikasi ini adalah Optical Mark Reader Evaluator atau disingkat OMR Evaluator.

#### **METODE PENELITIAN**

#### **1. Metode Pelaksanaan Kegiatan**

Metode dan rencana kegiatan untuk menyelesaikan persoalan mitra ditunjukkan pada tabel 1.

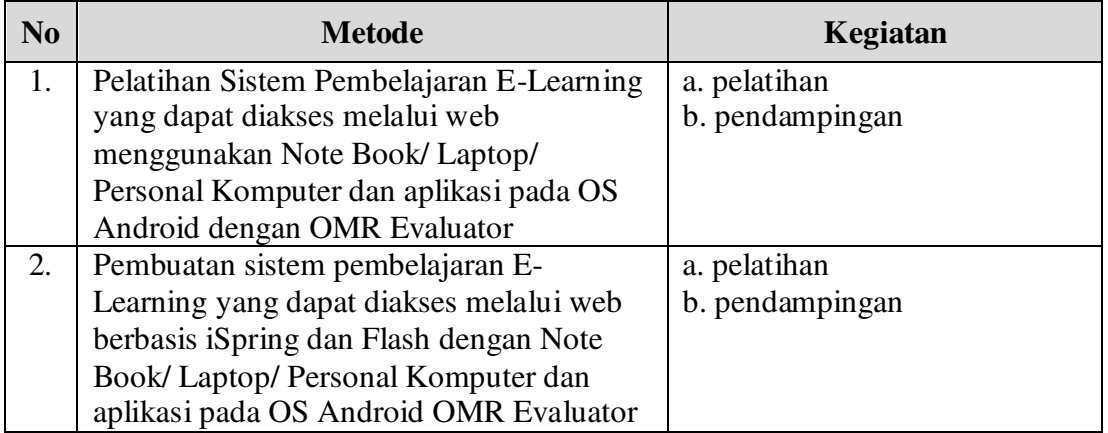

**Tabel 1** Metode dan rencana kegiatan

## **2. Metodologi Penelitian**

Pada metodologi ini, terdapat empat aktivitas yang digambarkan pada gambar 1.

Bambang Eko Sumarsono, dkk / Prosiding Seminar Hasil Penelitian dan Pengabdian Masyarakat Polines Vol. 3 (2020) Halaman 1070-1080

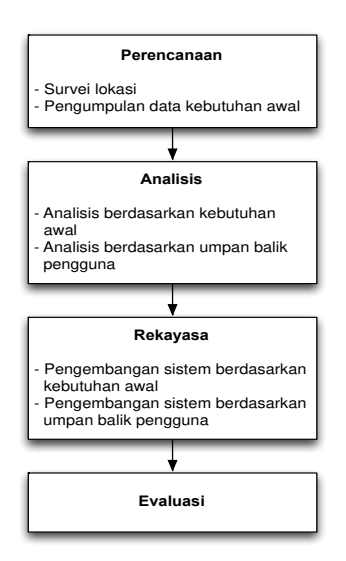

**Gambar 1** Metodologi penerapan iptek

## **3. Spesifikasi Topologi**

Spesifikasi topologi usulan jaringan topologi E-learning gambar 2. Dengan adanya sistem ini, guru dapat mengakses web sekaligus memantau proses belajar siswa, evaluasi hasil nilai siswa secara signifikan dapat segara dilakukan tindakanpencegahan agar tidak sampai terjadi gagal dalam proses pendidikan dan pengajaran..

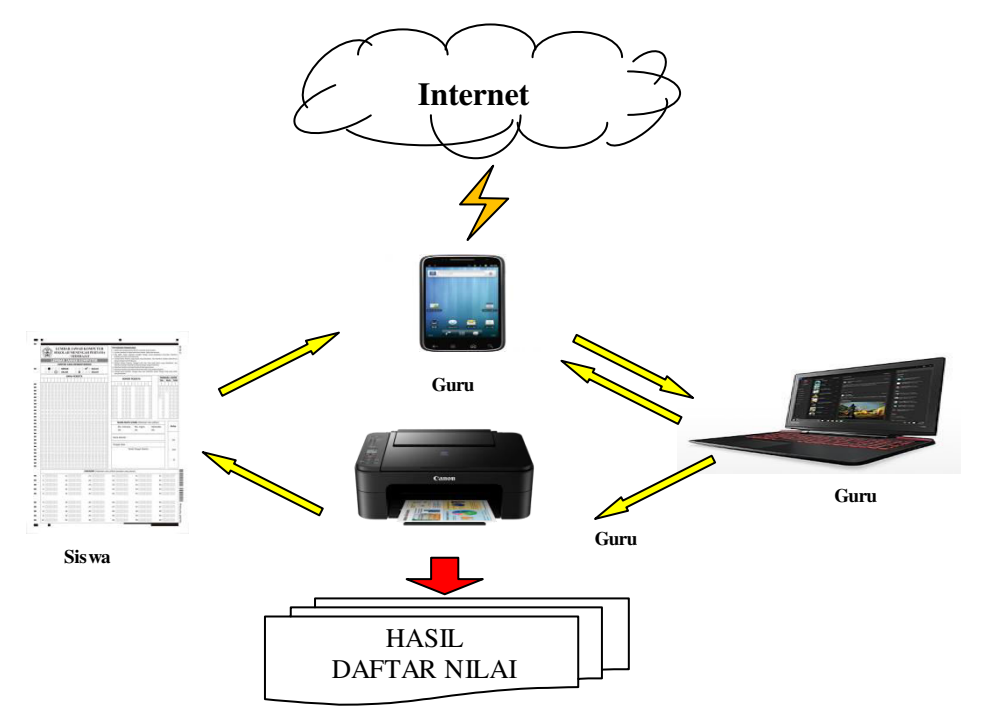

**Gambar 2.** Implementasi Smart Cellular Corector Menggunakan Aplikasi Optical Mark Reader Evaluator

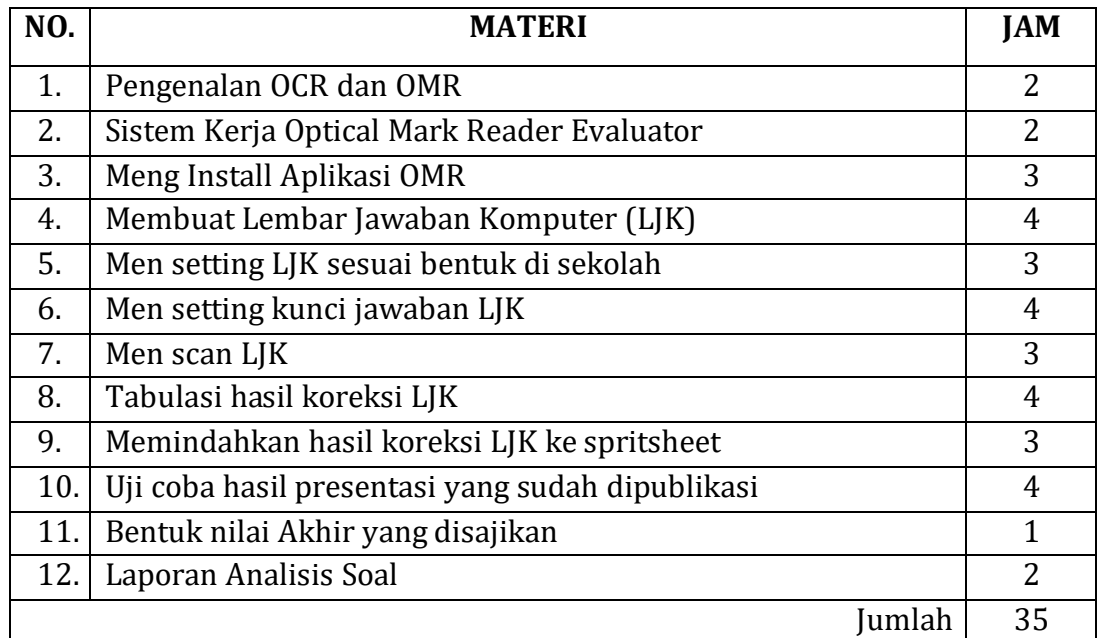

## **Tabel 1. Materi Penerapan Iptek**

# **HASIL DAN PEMBAHASAN**

# **1. MENGINSTALL OMR EVALUATOR**

Siapkan Hp Android, install Omr Evaluator menggunakan Play Store. Selanjutnya klik Open, akan menampilkan.

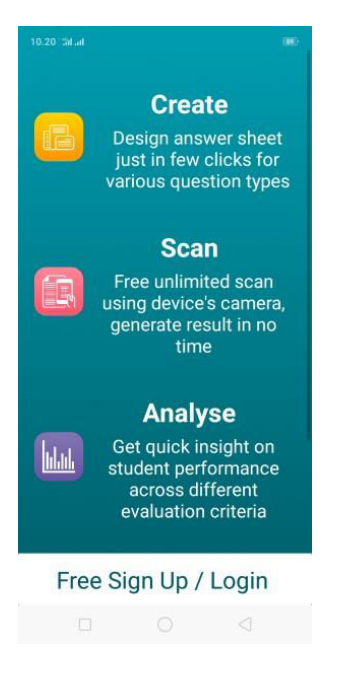

Kemudian Sign Up dengan email yang dimiliki

Bambang Eko Sumarsono, dkk / Prosiding Seminar Hasil Penelitian dan Pengabdian Masyarakat Polines Vol. 3 (2020) Halaman 1070-1080

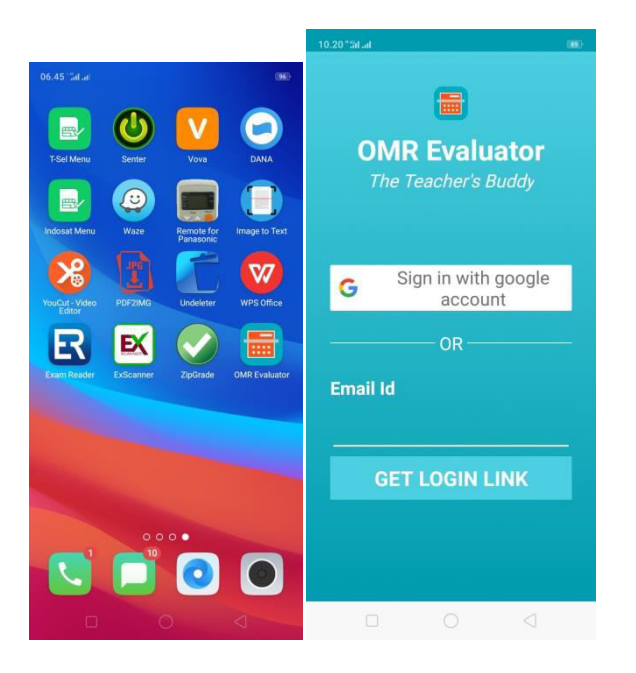

Sekarang sudah terinstall aplikasi OMR Evaluator

# **2. LANGKAH MENGGUNAKAN EVALUATOR OMR**

Selanjutnya silahkan klik ikon OMR Evaluator pada smartphone. Setelah itu akan muncul tampilan seperti berikut:

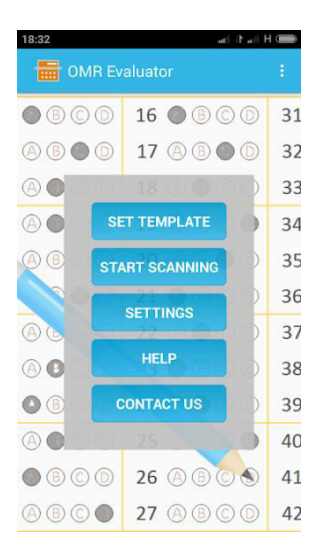

Tampilan tersebut adalah tampilan awal aplikasi. Dapat dilihat disitu terdapat tombol tombol yang harus pahami. Yaitu mulai dari set template yang berguna untuk pengaturan template sewaktu kita koreksi nanti. Start scanning apabila kita akan segera mengkoreksi soal dan settings untuk mengatur email ID dan menyimpan hasil scan.

Untuk pertama kalinya silahkan klik setting dulu. Kita akan atur email dan tempat penyimpan hasil scan. Tampilan akan tampak seperti berikut.

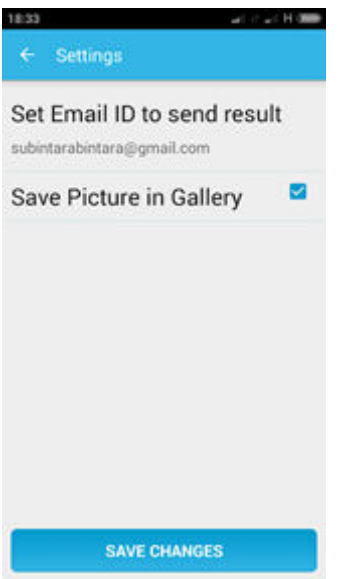

Silahkan untuk lebih mudah sesuaikan saja seperti gambar tersebut. Silahkan isikan alamat email sendiri. Beri tanda centang untuk menyimpan di galeri. Setelah itu klik save change dan kembali ke tampilan awal. Kemudian klik Set Template dan akan muncul tampilan seperti berikut ini.

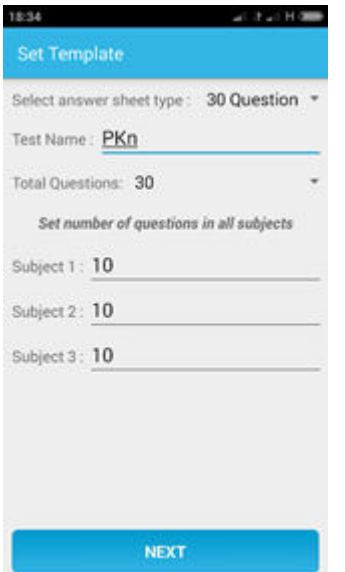

Pada tampilan ini silahkan diatur untuk jumlah soal sesuai keinginan. Silahkan pilih dengan menekan panah kecil pada sebelah question. Kemudian isi tes name dengan

nama matapelajaran yang diujikan. Nama tersebut nanti untuk menelusuri penyimpanan hasil scan pada galeri smartphone bapak ibu.

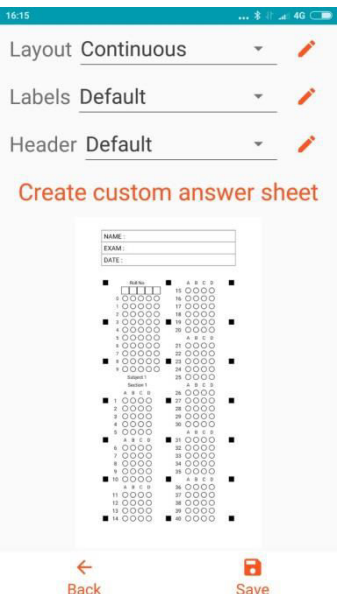

Selanjutnya klik next untuk masuk pada Set Answer Sheet. Seperti berikut ini.

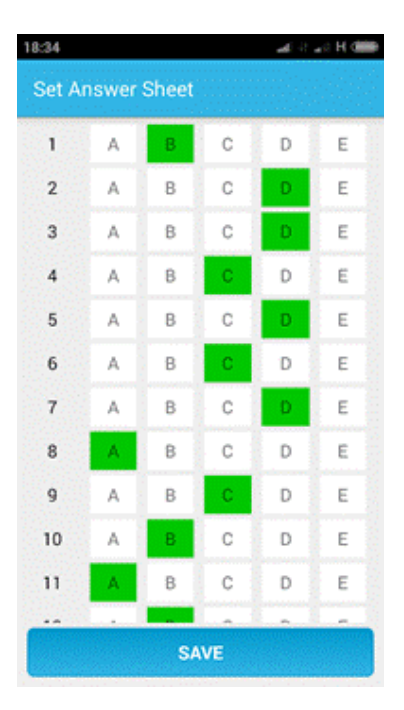

Set Answer Sheet digunakan untuk mengatur atau memasukkan kunci jawaban soal pilihan ganda yang akan dikoreksi nanti. Silahkan sesuaikan dengan kunci jawaban masing masing. Selanjutnya klik save. Ketika save kita klik akan muncul tampilan seperti ini.

Bambang Eko Sumarsono, dkk / Prosiding Seminar Hasil Penelitian dan Pengabdian Masyarakat Polines Vol. 3 (2020) Halaman 1070-1080

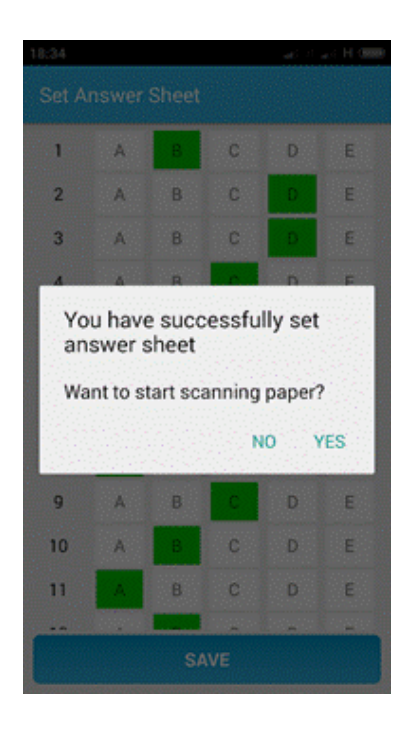

Tampilan tersebut menginformasikan pada kita pengaturan jawaban telah berhasil disimpan. Jika bapak ibu ingin langsung koreksi tekan yes jika tidak tekan no dan kembali ke tampilan awal. Pada tampilan ini jika diperhatikan pafa pojok kanan atas terdapat tiga titik. Jika ditekan akan muncul tulisan Get Template untuk mendapatkan lembar jawaban dan View Result untuk melihat hasil scanning.

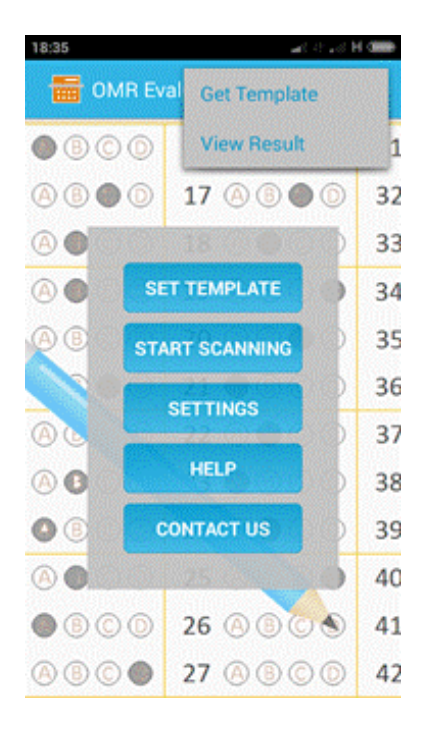

Selanjutnya cara menggunakan adalah. Pertama ambil dulu lembar jawabnya. Seperti ini contohnya.

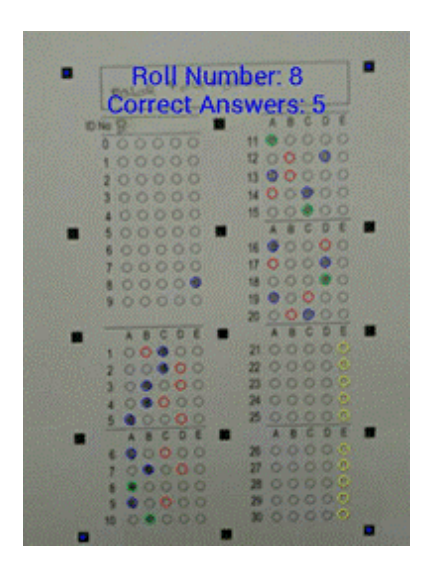

Lembar jawab tersebut dapat diperoleh dengan menekan get template, maka lembar jawab akan dikirim melalui e mail yang telah kita tulis pada setting tadi. Selanjutnya buka email dan unduh kemudian diprint. Lembar jawab siap digunakan.

Untuk memulai koreksi klik start scanning dan arahkan pada lembar jawab. Dan secara otomatis akan terekam dan terbaca jawaban yang benar dan salah. Mari manfaatkan smartphone untuk mendukung pekerjaan guru.

## **SIMPULAN**

- 1. Implementasi Pembuatan sistem pembelajaran Smart Cellular Corector Menggunakan Aplikasi Optical Mark Reader Evaluator Untuk Koreksi LJK dengan Note Book/ Laptop/ Personal Komputer dan aplikasi pada OS Android dapat dipakai untuk meningkatkan kinerja para guru di SMP Negeri 11 Semarang.
- 2. Para guru dapat dengan mudah mengakses proses pembelajaran siswa dimanapun berada jika perangkat yang terhubung dengan internet

## **DAFTAR PUSTAKA**

- Darmawan, Deni. 2014. Pengembangan E-Learning Teori dan Desain. Bandung:PT Remaja Rosdakarya.
- Emanuel, Andi Wahju Rahardjo. 2008. Cara Praktis Membangun Situs E- Learning dengan Teknologi Open Source. Yogyakarta: Graha Ilmu.
- Prawiradilaga, Dewi Salma, dkk. 2017. Mozaik Teknologi Pendidikan: E-Learning. Jakarta: Kencana Prenadamedia Group.
- Rusman. 2018. Belajar dan Pembelajaran Berbasis Komputer: Mengembangkan Profesionalisme Abad 21. Bandung: ALFABETA, cv.
- OMR Evaluator ease my job. Posted on December 16, 2018. Developer AmitPatel@ekodroid.com. Kebijakan privasi B1 -402, Ganga Constella, Pune 411014, India